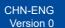

# **Quick Setup Guide**

## DCP-L1628 / DCP-L1638W / DCP-L1848W

Read the Product Safety Guide first, then read this Quick Setup Guide for the correct installation procedure.

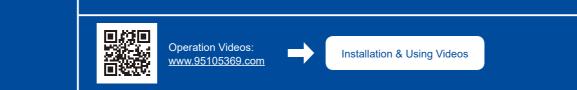

## Unpack the machine and check the components

EN

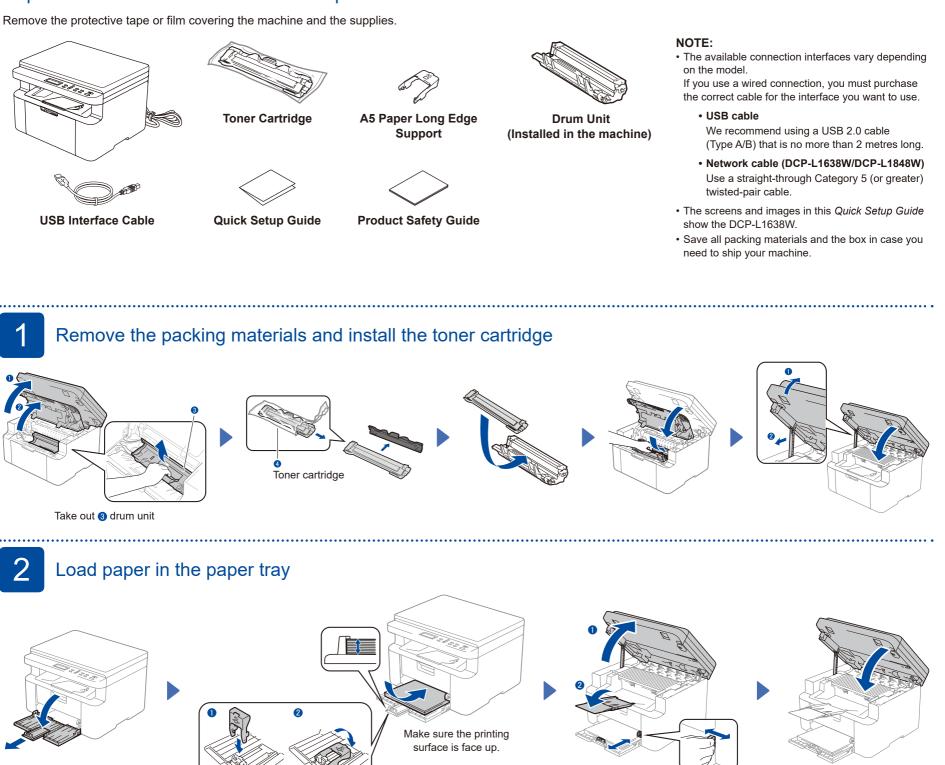

.....

For the long edge of A5 paper

Adjust the paper guides to fit the paper being used.

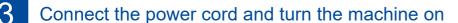

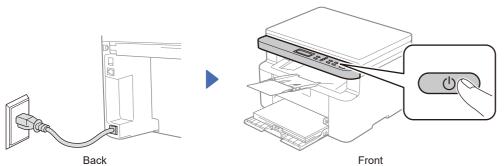

brother

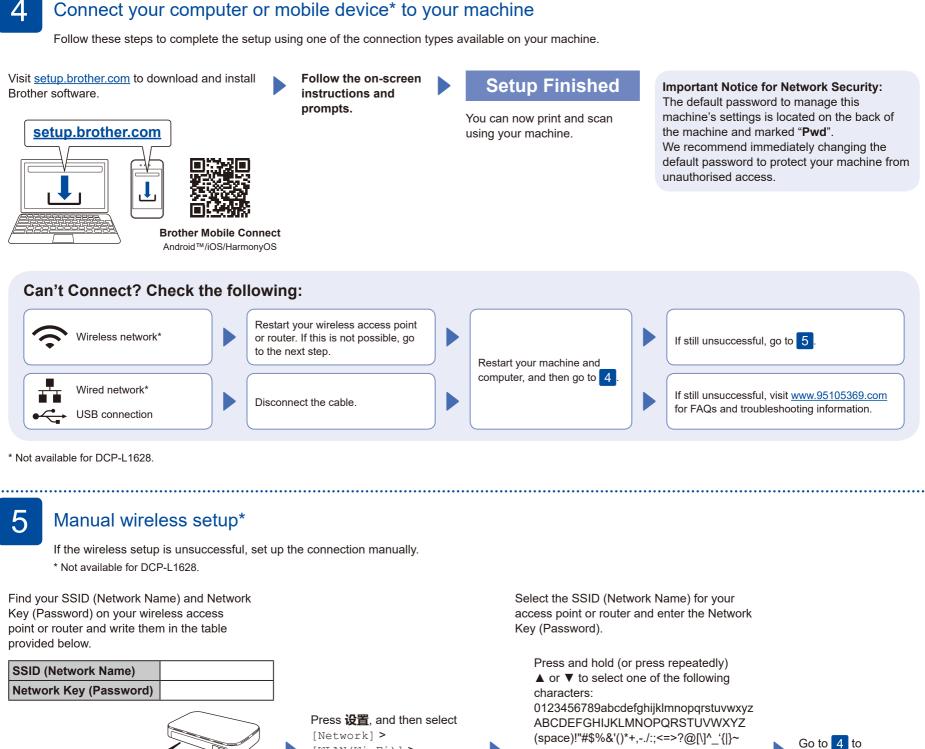

.....

### [WLAN(Wi-Fi)] > [Find Network]. Follow the LCD instructions.

When the wireless setup is successful, the LCD displays [Connected].

If the setup is unsuccessful, restart your Brother machine and your wireless access point or router, and repeat 5. If still unsuccessful, visit www.95105369.com.

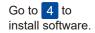

Setup Complete

#### **Connect with WeChat**

If you cannot find this information, ask your

network administrator or wireless access

SSID: XXXXXXX

Network Key: XXXX

point or router manufacturer.

Your machine can print through an applet of WeChat, which is called "兄弟畅享印". "兄弟畅享印" lets you wirelessly print photos and documents without the need to install an app or a driver.

Binding your printer before using WeChat print function for the first time. Please scan the QR Code on the right for operation instructions.

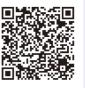